# **PROTOTIPE MODUL PEMBELAJARAN** *EMBEDDED SYSTEM* **BERBASIS ARDUINO**

Arief Budijanto<sup>[1]</sup>, Achmad Shoim<sup>[2]</sup> Prodi Teknik Elektro, Universitas Widya Kartika<sup>[1],[2]</sup> Email: ariefbudijanto@widyakartika.ac.id

#### **Abstrak**

Makalah ini membahas tentang hasil pembuatan prototipe modul pembelajaran guna menunjang matakuliah *embedded system* di prodi Teknik Elektro UWIKA. Prototipe modul emdedded system dirancang secara teintegrasi tiap-tiap modulnya dalam satu kesatuan papan PCB (*Printed Circuit Board*) sehingga modul ini sangat efektif digunakan untuk meningkatkan pembelajaran motorik mahasiswa melalui kegiatan praktikum. Modul ini tediri dari modul input/output digital (LED dan push button), modul input analog (potensiometer), modul sensor temperatur LM35, NTC, modul sensor cahaya LDR, modul sensor *IR receiver* TSOP1836, modul sensor ultrasonics (pink), modul keypad 4x4, modul display seven segment, LCD teks, LCD grafik, modul comunikasi data USB, modul aktuator yang meliputi motor DC, motor DC servo, motor stepper, relay, modul serial EEPROM, modul RTC (*Real Time Clock*) dan dilengkapi dengan *breadboard*.

Kata kunci : *Embedded System*, Modul Pembelajaran, Arduino

### **PENDAHULUAN**

Salah satu bidang yang merupakan penerapan teknik elektro dan teknik komputer adalah *embedded system*. Dimana *embedded system* merupakan matakuliah yang mengintegrasikan perangkat keras dan perangkat lunak yang menggunakan komponen utama microcontroller. Model pembelejaran yang mengintegrasikan perangkat keras dan perangkat lunak dengan menerapkan tugas proyek[2], salah satunya pembuatan pengendalian temperatur pada pemanggang roti[1], kemudian penerapan arduino untuk aplikasi untuk mengendalikan robot[3]. Selain itu pembelajaran embedded system yang menggunakan perangkat lunak open source fritzing juga sudah dilakukan[4]. Dari beberapa penelitian yang yang telah diuraikan diatas, maka pada penelitian ini dibuat suatu prototipe alat yang dugunakan untuk menunjang pembelajaran matakuliah embedded system di kelas maupun di laboratorium. Peralatan ini menggunakan komponen utama microcontroller atmega328 yang digunakan pada board Arduino Uno R3.

#### **PERANCANGAN**

Perancangan prototipe modul pembelajaran arduino meliputi perancangan perangkat keras, perangkat lunak dan buku modul pembelajaran *embedded system*. Alur perancangan diperlihatkan pada gambar 1.

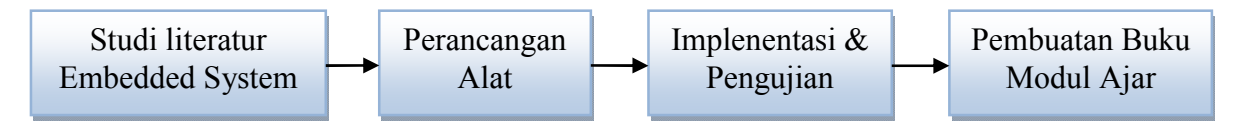

Gambar 1. Alur Perancangan Prototipe Modul Pembelajaran *Embedded System*

# **Studi literatur**

Membandingkan dengan referensi hasil-hasil penelitian yang dilakukan sebelumnya yang sudah dipublikasikan dalam bentuk makalah dan buku-buku teks yang terkait dengan pembahsan arduino microcontroller.

# **Perancangan Alat**

Perancangan meliputi perancangan perangkat keras dan perangkat lunak. Perangkat keras berupa rangkaian elektronika rang dihubungkan dengan arduino microcontroller board, sedangkan perangkat lunak dibuat menggunakan C++ Arduino yang digunakan untuk mengendalikan rangkaian perangkat keras (rangkaian elektronika).

# **Implementasi & pengujian**

Implementasi perangkat lunak yang sudah dirancang menggunakan C++ pada arduino microcontroller board yang digunakan untuk menguji perangkat kerasnya.

## **Pembuatan Buku Ajar**

Pembuatan buku ajar *embedded system* dan aplikasinya dengan pendekatan praktis. kerasnya.

Diagram blok prototipe modul pembelajarn embedded system yang terdiri dari modul-mudul aplikasi ditunjukkan pada gambar 2.

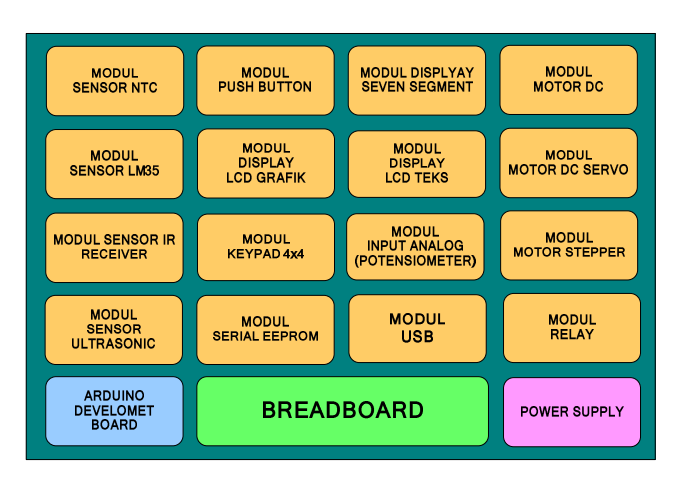

Gambar 2. Diagram Blok Prototipe Modul Pembelajaran Embedded System

## **IMPLEMENTASI DAN PENGUJIAN**

Pada tahap implementasi dan pengujian dilakukan pembuatan program (source coding) yang di*upload* pada chip microcontroller AVR ATMEGA328 yang terdapat pada *Arduino develoment Board.* Setelah proses upload source code kemudian dilakukan pengujian untuk memastikan bahwa perangkat kerasnya bekerja dengan baik. Implementasi & Pengujian yang dilakukan meliputi:

## **Input/Output Digital**

Pengujian input/output digital yaitu menggunakan fungsi *digitalWrite()* untuk mengirimkan data digital ke pin dengan indikator LED dan *digitalRead()* untuk membaca masukkan digital dari pin menggunakan saklar. Rangkaian percobaan dan sketch ditunjukkan pada gambar 3 dan gambar 4.

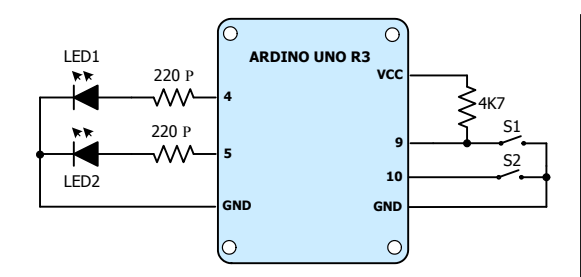

Gambar 3 Aplikasi Rangkaian Pengujian Input/ Output Digital

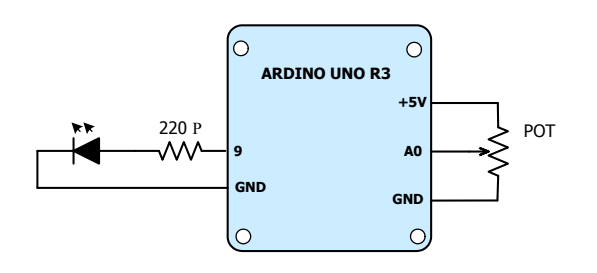

Gambar 5 Rangkaian Input Tegangan Analog Variabel dengan Potensiometer

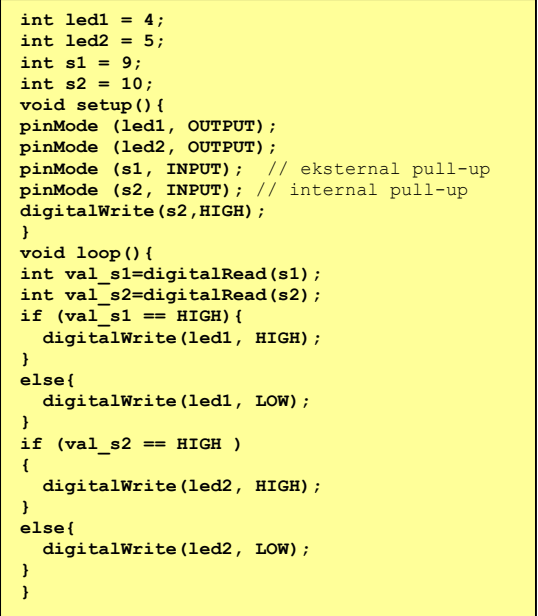

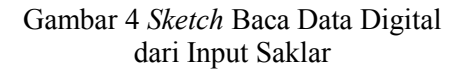

#### **Input Output Analog**

Pengujian input/output menggunakan fungsi *analogWrite()* untuk membangkitkan tegangan analog dengan metoda PWM (*Pulse with Modulation*) dan *analogRead()* untuk membaca masukkan tegangan analog dari pin yang dihubungkan dengan potensiometer (gambar 5). Aplikasi dari fungsi *analogwrite()* untuk mengendalikan kecerahan LED dutunjukkan pada gambar 7. Sedangkan aplikasi untuk fungsi *analogRead()* adalah membaca tegangan analog dari potensiometer diperlihatkan pada gambar 6.

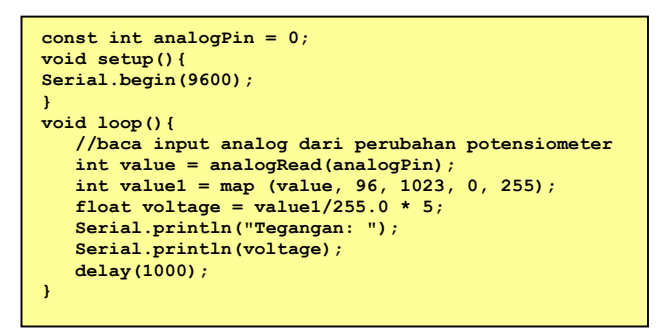

**int LED = 9; void setup() { pinMode(LED, OUTPUT); } void loop(){** for  $(int i = 0; i < 256; i++)$ **analogWrite(LED, i); delay(5);} // Fade the LED from maximum to 0 for (int i = 255; i >= 0; i--){ analogWrite(LED, i); delay(5); } }**

Gambar 6. *Sketch* Input Tegangan Analog dengan Tampilan Pada Serial Monitor IDE Arduino

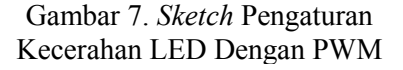

#### **Antarmuka Sensor**

Pengujian antarmuka sensor pada modul ini menggunakan sensor suhu LM35, NTC, sensor cahaya LDR, sensor IR receiver, sensor ultrasonik. Berikut rangkaian rangkaian sensor suhu LM35 yang dihubungkan dengan Arduino dan hasil pengukuran suhu LCD tampilkan pada LCD. Rangkaian tersebut ditunjukkan pada gambar 8. Dan sketch pengukuran suhu menggunakan sensor LM35 ditunjukkan pada gambar 9.

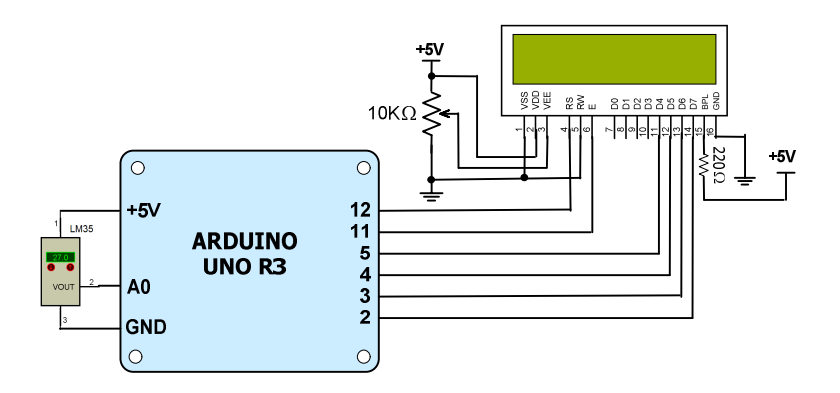

Gambar 8. Rangkaian Antarmuka Sensor Suhu LM35 dengan Arduino

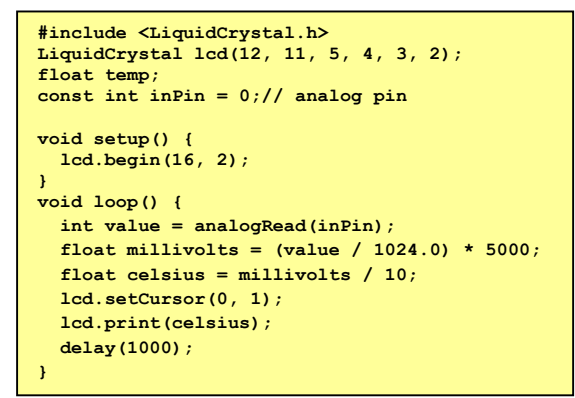

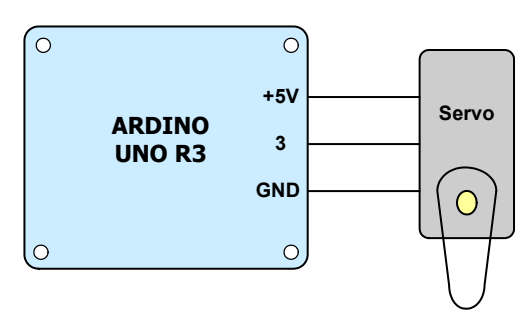

Gambar 9. *Sketch* Pengukuran Suhu dengan Sensor LM35 Pada LCD

Gambar 10. Antarmuka Motor Servo dengan Arduino

#### **Antarmuka Aktuator**

Pengujian antarmuka sensor pada modul ini menggunakan Motor DC, Motor DC Servo, Motor Stepper, Relay. Salah satu implementasi pengujian antarmuka aktuator adalah antarmuka motor servo dengan arduino berserta *sketch*-nya ditunjukkan pada gambar 10 dan gambar 11.

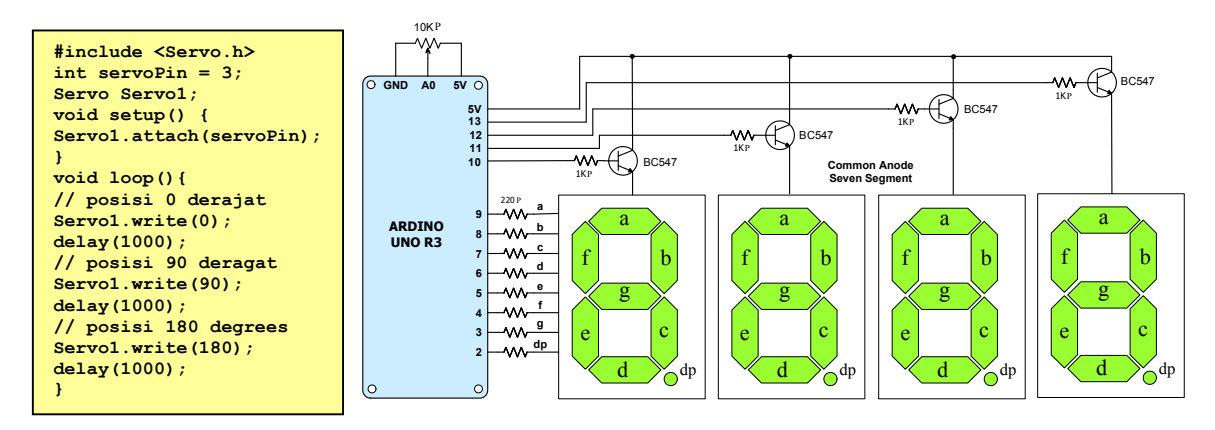

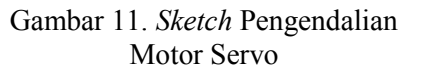

Gambar 12. Antarmuka display seven segment

#### **Antar Muka Display**

Pengujian antarmuka display pada modul ini menggunakan Seven Segment, LCD Teks, LCD. Berikut salah satu contoh *sketch* pengujian display seven segmen 4 digit secara multipleks ditunjukkan pada gambar 12. dan gambar 13. Untuk pengujian display LCD

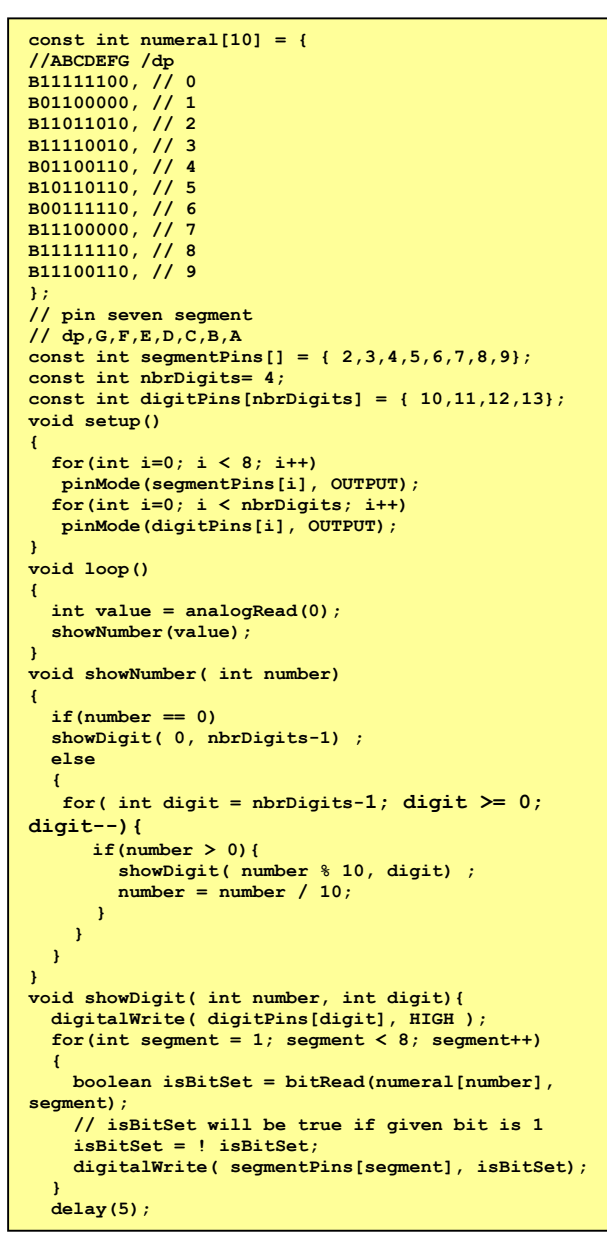

Gambar 13. *Sketch* Menampilakan Nilai Konversi Analog Menjadi Digital

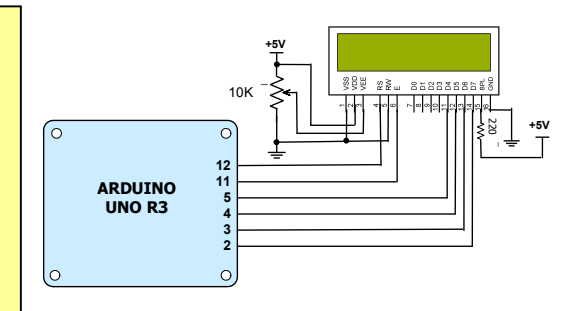

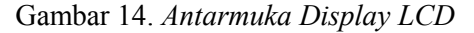

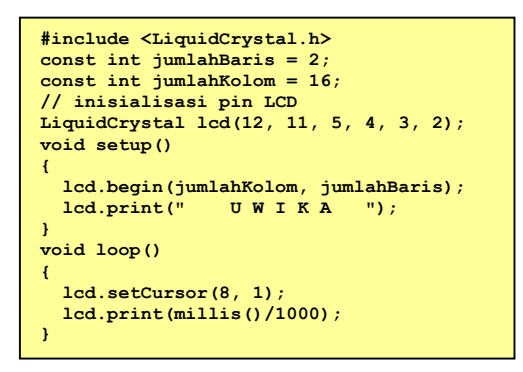

### Gambar 15. *Sketch* Menampilakan Teks UWIKA pada LCD

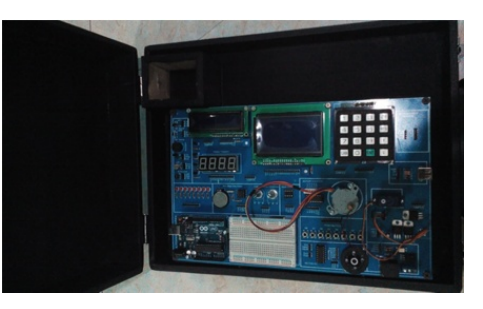

Gambar 15. Protoipe Modul Pembelajaran *Embedded System*

### **KESIMPULAN**

Modul pembelajaran *embedded system* merupakan mudul yang efektif untuk meningkatkan kemampuan motorik mahasiswa dalam mempelajari matakuliah *embedded system* dengan pendekatan praktis.

### **DAFTAR PUSTAKA**

- [1]. Sell, Raivo, and Sven Seiler. 2011. Integrated Concept for embedded system study. *Prodeedings of the 7th International Conference Mechatronic Systems and Materials (MSM 2011). Kaunas University of Technology*.
- [2]. Fernandes, Marcelo AC. 2015. Project-Based Learning Laboratory for Teaching Embedded Systems. *Mathematical Problems in Engineering*.
- [3].Junior, Luiz A., et al. 2013. A Low-Cost and Simple Arduino-Based Educational Robotics Kit." *Cyber Journals: Multidisciplinary Journals in Science and Technology, Journal of Selected Areas in Robotics and Control (JSRC), December edition* .
- [4]. Liao, Ping-Sung, and Chein-Hua Lee. 2015. Applying Open Source Softwares Fritzing and Arduino to Course Design of Embedded Systems. *International Journal of Automation and Control Engineering*.
- [5]. Margolis, M. 2011. *Ardu,no cookbook*. O'Reilly Media, Inc.
- [6]. Boxall, J. 2013. *Arduino Workshop-A Hands-On Introduction with 65 Projects*. No Starch Press, Inc, San Francisco.